## Samvera - As an API

Insert Self Deprecation Slide Here

# Who is this clown?

Rob Kaufman @orangewolf rob@notch8.com https://www.notch8.com

Founder of Notch8 - An App
Development Consultancy since 2007
This Deck
http://bit.ly/n8sc2018-1

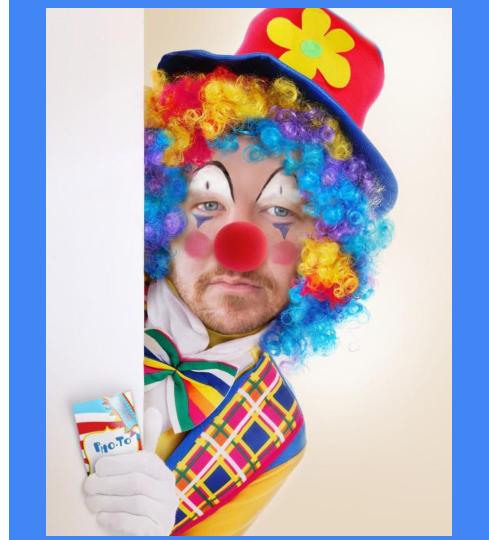

#### What is an API

Application Programming Interface

For accessing data outside of the existing application

Should provide some sort of improvement over connecting to the data directly

Lots of types of APIs out there, though we will be talking about lightweight RESTful resources.

#### Why Would We Want an API

Split off smaller applications

Allow external users to make things we haven't thought of yet

Prevent feature creep in the main application

Provide a more controlled interface point

#### **Designing A Good API**

Mapping to the data model

Usage first

Finding a middle ground

#### Versioning

Why we version

URL version vs header version

Versioning each call vs versioning whole sets

# Design and Versions Quiz

http://bit.ly/sc2018-3

# **Documentation First**

Lets get some swagger

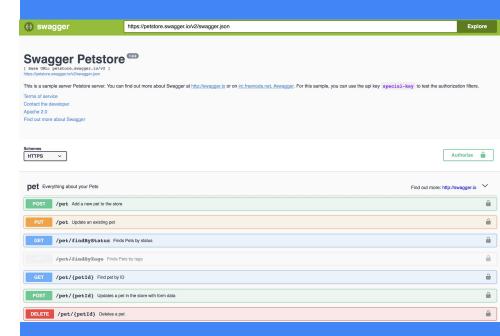

# Document First vs Test First

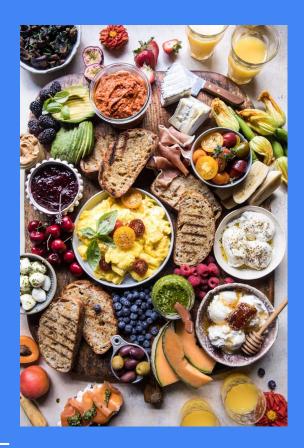

#### rswag

An rspec DSL that creates the Swagger json

https://github.com/domaindrivendev/rswag

Lets us specify both the specs for our API and our docs at the same time

More likely for docs to be accurate over time this way

### Lets Build One

#### rswag exercise

- Start with api in your docker image docker-compose up web
- In a new terminal, enter the container docker-compose exec web bash
- 3) Take a look at the running backend by going to localhost:3000 in your browser.
- 4) Add an API, call it version 1 via headers and be able to perform crud options on our works. Use rswag specs to do TDD
- 5) Generate the completed the swagger json and take a look at the docs mounted in our Rails app at localhost:3000/api-docs

gitlab.com/notch8/samvera-connect-2018

rails g rswag:install

rails g rswag:api:install

rails g rswag:ui:install

#### **Authentication**

Let me in!

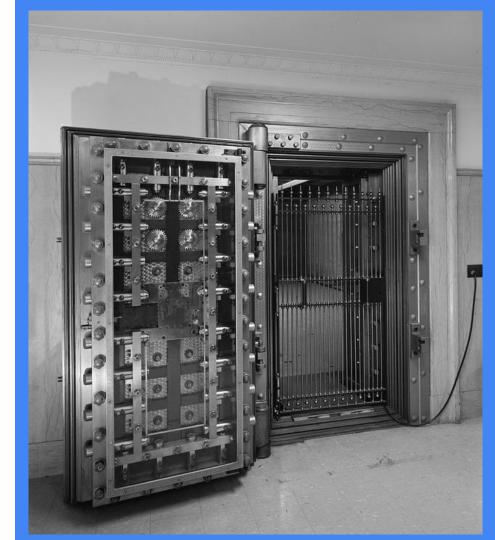

#### **Auth - It Means Two Things**

#### **Authentication**

Authentication is the process of establishing that an entity is what/who it claims to be.

In our industry the entity is often a user. Authentication is often done by providing credentials that are not publicly available, or secret, such as a password; this process is called signing in or logging in.

#### **Authorization**

Authorization is process of giving permission to an entity to access a resource. This is often done after an entity has been authenticated.

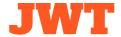

JSON Web Token (**JWT**) is a means of representing claims to be transferred between two parties. The claims in a **JWT** are encoded as a JSON object that is digitally signed using JSON Web Signature (JWS) and/or encrypted using JSON Web Encryption (JWE).

#### https://jwt.io

- Header
- Payload
- Signature

xxxxx.yyyyy.zzzzz

# 

#### devise\_jwt

```
Devise.setup do |config| class User < ApplicationRecord

# ... devise :database_authenticatable,

config.jwt do |jwt| :jwt_authenticatable,

jwt.secret = ENV['DEVISE_JWT_SECRET_KEY']

end

end

end
```

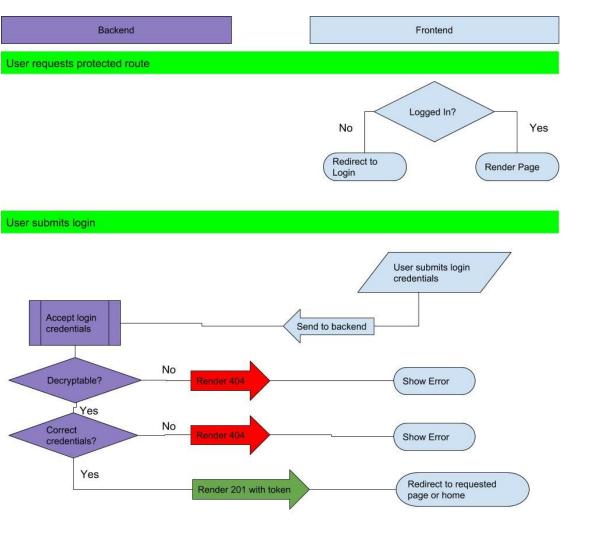

#### **CORS**

Cross Origin Resource Sharing

Prevents JS front ends from interacting with our Rails / Hyrax based application

config.middleware.insert\_before 0, Rack::Cors do

```
allow do
    origins 'http://your.frontend.domain.com'
    resource '/api/*',
      headers: %w(Authorization),
      methods: :any,
      expose: %w(Authorization),
      max age: 600
  end
end
```

#### Revocation

Stop a token from being valid any more

**S**trategies

JIT Matcher

Blacklist

Whitelist

#### **Complex Authentication**

Creating responsive views for site log in

Going to site to walk through login process

Returning to the app with a token as a final step

JS: window.PostMessage can help getting things out of HTML views

# Token Auth Challenge

#### **Token Auth Challenge**

- Start with the code from exercise 1 or from the api-swaggerd directory if you want ot skip to a done one.
- 2) Add devise-jwt's config to your application and set up token auth
- 3) Add cors config to your application
- 4) Restart after setting up these 2 configs
- 5) In a new terminal, log in to the running container with docker-compose exec web bash
- 6) Start the react app by going to api-auth directory and running yarn start
- 7) Check that you can log in via localhost:3001 in your browser

Hint: gems should be in place

Hint: run rails db:seed to get a user with email <a href="mailto:samvera@example.com">samvera@example.com</a> / testing123

Hint: by default Devise will not respond to json. Add these two lines in ApplicationController

```
protect_from_forgery unless: -> {
request.format.json? }

respond_to :json
```

# Let's Put it All Together

#### **Frontends**

ReactJS / ViewJS: fetch or axios

Angular: \$http

Ember: ember-fetch

jQuery: \$.ajax / \$.get / \$.post

# JS Widget Challenge

#### JS Widget Challenge

- Create a JS widget, in whatever JS framework you want that connects to an unauthenticated API and displays a work
- 2) Create a JS widget that displays a cover flow of work images
- 3) Create authentication in your JS framework of choice and see if you can hook up JWT tokens

https://www.robinwieruch.de/react-fetching-data/

#### **Questions?**

Rob Kaufman @orangewolf <u>rob@notch8.com</u> <u>https://www.notch8.com</u>

This Deck http://bit.ly/n8sc2018-1

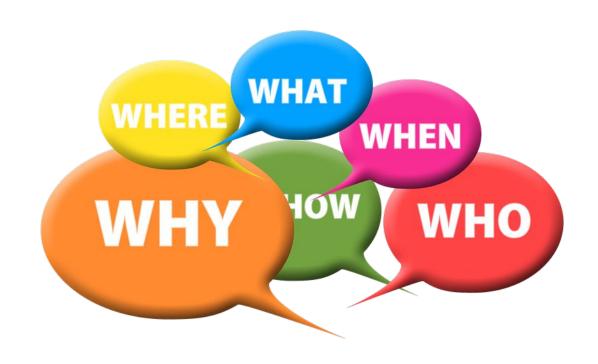

#### 4) Samvera as an API

Description: This workshop will discuss tools and capacities for building external interfaces (React apps, mobile apps) that use Samvera as an API and data source. We recommend some familiarity with developing Samvera or Rails applications as a pre-req to this workshop. We'll go over API design, look at authentication gotchas and walk away with a solid understanding of what it would take to build external tools that connect to your Samvera instance.

Presenter: Rob Kaufman & George Wheeler

Audience: Developers

Equipment: Personal Laptop (development environment instructions)

Room: 1009

**Quiz - design and versions** 

**Rswag challenge** 

**Token Auth Challenge** 

JS Widget Challenge

What is an api

What can we do with apis

- Discussion

Designing a good api

Usage First

Data Model First

Versioning API calls

Why Version

In URL

In Header

**Documenting APIs** 

Swagger

Rspec

- rswag

Exercise swagger based API

Authentication

What is JWT

devise\_jwt

- Dealing with complex auth

Exercise

Connecting React to our API

What is React

Exercise

Connecting React Native to our API